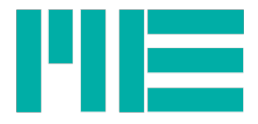

# GSV-8 EtherCat Auswahl der ESI Gerätebeschreibungsdatei

ME-Meßsysteme GmbH

Neuendorfstr. 18a Tel.: +49 3302 89824 60 Mail: info@me-systeme.de 16761 Hennigsdorf Fax: +49 3302 89824 69 Web: www.me-systeme.de

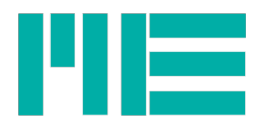

Ein EtherCAT Master Programm benötigt eine standardisierte Gerätebeschreibungsdatei, die sog. ESI Datei, die im XML-Format vorliegt. Diese enthält alle relevanten Informationen, u.a. die Versionsnummer der Gerätesoftware (Firmware). Diese muss mit der tatsächlichen Versionsnummer der Firmware übereinstimmen; andernfalls wird das Gerät u.U. nicht richtig erkannt.

**Die meisten Masterprogramme erkennen die passende ESI Datei selbstständig.** Sollte dies nicht der Fall sein, hilft die folgende Anleitung, die richtige ESI Datei auszuwählen.

Im von ME Meßsysteme erhältlichen ZIP-Achiv mit den ESI Dateien enthält der Dateiname die Firmwareversionsnummer, und zwar am Ende des Namens. Beispiele:

*GSV8esi\_v21FW\_1\_43.xml* Firmware-Version 1.43 *GSV8esi\_v20FW\_1\_38.xml* Firmware-Version 1.38 und die meisten älteren

Um die richtige ESI-Datei auszuwählen, muss also die richtige Firmwareversionsnummer herausgefunden werden, in der Regel bevor das Gerät in ein EterCat Mastersystem eingebunden wird. Sie kann nicht sicher der Seriennummer zugeordnet werden, da der Hersteller ME-Systeme auch Geräte im Lagerbestand mit neuen Firmwareversionen aktualisiert, gelegentlich wird auch vom Anwender ein solches Update durchgeführt (mit unserer Unterstützung ist dies möglich).

Zur Anzeige der Firmwareversionsnummer kann der USB-Port des GSV-8 mit einem Windows-PC verbunden werden und dann kann man folgende Programme verwenden, die Sie von der ME-Website herunterladen können:

#### **GSVmultichannel**

Ein umfangreiches Programm zum Messen und zur kompletten Konfiguration. Das Installations-Setup ist ca. 280MB groß und die Installation ist nicht sehr schnell. Hiermit können Sie jedoch alle Parametrierungen vornehmen, auch solche, die nicht via EtherCat einstellbar sind. Es kann hier heruntergeladen werden:

<https://www.me-systeme.de/de/software/gsvmulti>

Eine verkleinertes Setup einer älteren Version ist hier:

[https://www.me-systeme.de/setup/gsv/gsvmulti/GSVmulti-1-39\\_noDAQmx\\_noSSE2.zip](https://www.me-systeme.de/setup/gsv/gsvmulti/GSVmulti-1-39_noDAQmx_noSSE2.zip)

## **GSV Loader**

Ein installationsfreies, kleines Programm, das zum Firmwareupdate vorgesehen ist. Es zeigt auch die Firmwareversionsnummer an. Konfiguration ist hiermit nicht möglich.

<https://www.me-systeme.de/setup/gsv/gsv-8/GSV8-Loader.exe>

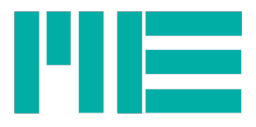

## **Anzeige der Versionsnummer mit GSVmultichannel**

- GSV-8 über USB an den PC anschließen
- GSVmulti starten
- Im *Configuration* Tab auf *Add Channel* klicken.
- *Devicetype* =GSV-8 und die COMport Nummer auswählen
- *Connect* klicken
- In der Menüleisten auf *Device*, dann *Advanced Settings...* klicken

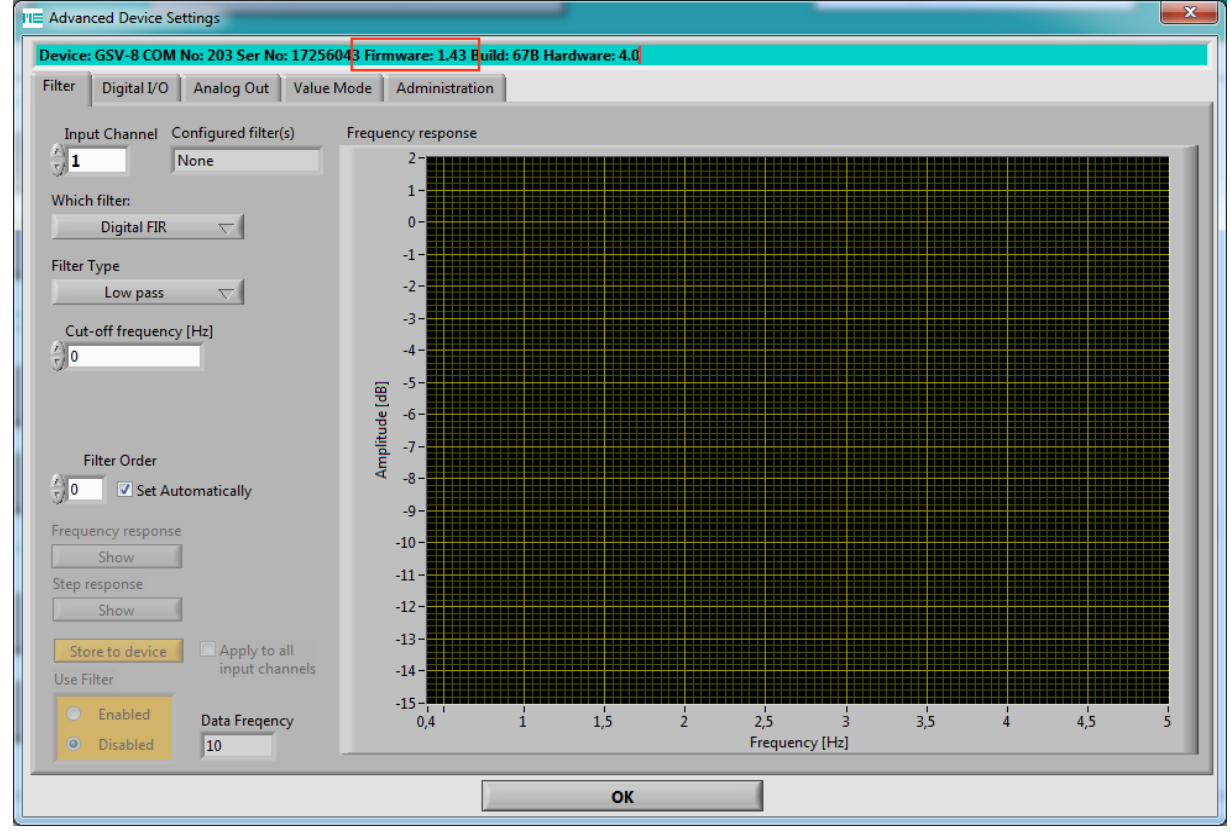

Sie sehen die Firmwareversionsnummer im Text oben in der türkis hinterlegten Zeile, hier rot markiert, in diesem Beispiel 1.43

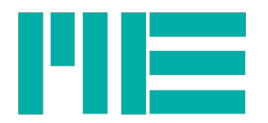

## **Anzeige der Versionsnummer mit GSV Loader und GSV-8DS**

- GSV-8 über USB an den PC anschließen.

- GSV-8 ausschalten oder ausgeschaltet lassen

- Die MOD Taste drücken und halten, dann die Einschalttaste betätigen. MOD gedrückt halten, bis die blaue Einschalttaste blinkt.

- GSV Loader starten

- Auf *Connect* klicken

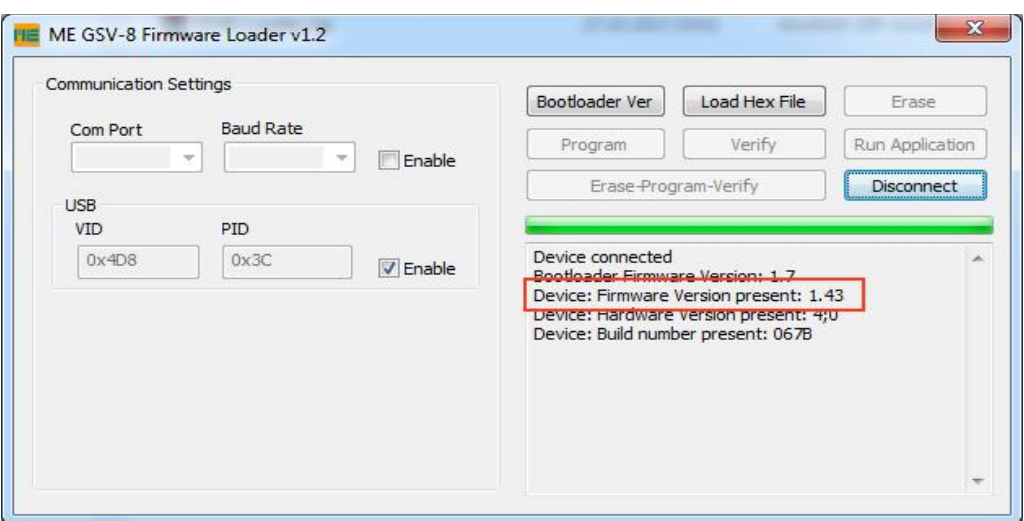

Sie sehen die Versionsnummer in der Textausgabe, oben rot markiert. Dann auf *Disconnect* klicken und Programm schließen.

Bei der Gehäuseausführung GSV-8AS liegen die genannten Tasten innerhalb des Gehäuses, der Deckel muss also aufgeschraubt werden.

#### **Weiterführende Informationen**

Über EtherCat können Sie die Versionsnummer mit den **CoE Objekten** "Revision number", Index 100Ah auslesen oder mit dem "Identity Object", Index 1018h, Subindex 5.

Die Versionsnummer ist zusätzlich auch im EEPROM des im GSV-8 verbauten EtherCAT Moduls ("ESC") gespeichert. Auch diese muss mit der des ESI-Files übereinstimmen. Im Fall eines Updates müsste also auch dieses mit der aktuellen Versionsnummer überschrieben werden. Manche EtherCat Masterprogramme, z.B. TwinCAT von Beckhoff, können die EEPROM Daten anzeigen und ggf. auch ändern. Hierbei wäre jedoch Vorsicht geboten, da falscher Dateninhalt zu Funktionsausfall führen kann.

Diese "Revision-No" steht im EEPROM des ESC an Byteadressen 0x18 bis 0x1B. Es ist eine U32 Zahl, wobei die "High" Versionsnummer (zB 1 bei 1.43) an Adresse 0x1A steht und die "Low" Versionsnummer (zB 43 bei 1.43) an Adresse **0x18**, d.h. es wird in Littleendian Bytereihenfolge gespeichert.

Im **ESI-File** finden Sie die Versionsnummer im XML-Pfad

EtherCATInfo -> Descriptions -> Devices -> Device -> Type -> RevisionNo

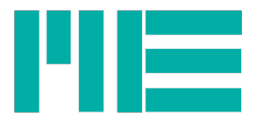

Erstellt: 22.10.2018 S.W. Ergänzt 18.1.2019 S.W.

Änderungen vorbehalten. Alle Angaben beschreiben unsere Produkte in allgemeiner Form. Sie stellen keine Eigenschaftszusicherung im Sinne des §459 Abs. 2, BGB, dar und begründen keine Haftung.

Made in Germany Copyright © 2018

ME-Meßsysteme GmbH

Neuendorfstr. 18a Tel.: +49 3302 89824 60 Mail: info@me-systeme.de

16761 Hennigsdorf Fax: +49 3302 89824 69 Web: www.me-systeme.de 5

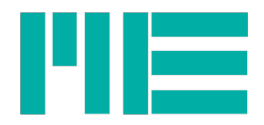

ME-Meßsysteme GmbH Printed in Germany